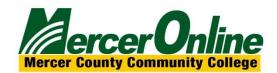

# Importing a Text File into Respondus

(USM recommends using a plain text file for imports, but Respondus does accept Word, CSV and RTF files.)

Respondus is able to import Multiple Choice, True-False, Essay, Fill in the Blank and Multiple Answer questions. The text file must be in a standard format. You may use the Notepad to create a standard text file.

## Standard Format for a Text File

If necessary, review the format for the different types of questions.

#### Importing Multiple Choice Questions

Each question must begin with a question number followed by either a period or parentheses.

*Example:* 1) or 1.

The question itself must be proceeded with at least one space.

Example: 1) What is Respondus?

1. What is Respondus?

Each answer must begin with a letter followed by either a period or parentheses.

- 1) What is Respondus?
- a. The name of a football team
- b. A tool for creating and managing exams
- c. The name of a country
- d. None of the above

To indicate which is the correct answer, place an asterisk in front of the correct answer.

#### Example:

- 1) What is Respondus?
- a. The name of a football team
- \*b. A tool for creating and managing exams
- c. The name of a country
- d. None of the above

#### **Giving Feedback**

Feedback can be imported by placing a  $\sim$  (tilde) in front of the feedback that should be issued for a correct answer. The @ symbol can be used for feedback given to an incorrect answer. There must be at least one space to the right of the  $\sim$  or @ and the text you want displayed for the feedback.

#### Example:

- 1) What is Respondus?
- a. The name of a football team
- \*b. A tool for creating and managing exams
- c. The name of a country
- d. None of the above
- ~ Correct. Respondus is a tool for creating and managing exams.
- @ Incorrect. The correct answer is that Respondus is a tool for creating and managing exams.

#### **Importing True or False Questions**

Importing true or false questions is done the same way as multiple choice questions.

#### Example:

- 1) Respondus is a tool for creating and managing exams.
- \*a. True
- b. False

To indicate which is the correct answer, place an asterisk in front of the correct answer. **Important:** The *true* answer choice must be listed prior to the *false* answer choice in order for Respondus to recognize it as a true and false question type.

#### Giving Feedback

Feedback can be imported by placing a ~ (tilde) in front of the feedback that should be issued for a correct answer. The @ symbol can be used for feedback given to an incorrect answer. There must be at least one space to the right of the ~ or @ and the text you want displayed for the feedback.

#### **Importing Essay Questions**

To import an essay question, the first line must begin with **Type: E** 

## Example:

## Type: E

- 1) Please give a detailed essay describing what Respondus is.
- a. Respondus is a powerful tool for creating and managing exams that can be printed to paper or published directly to Blackboard. Exams can be created offline using a familiar Windows environment, or moved to an eLearning system. Respondus will save you hours on each project.

## Fill in the Blank Questions

To import a fill in the blank question, the first line must begin with Type: F

## Example:

Type: F

- 1) Respondus is used to generate
- a. Tests
- b. Quizzes
- c. Exams
- d. Weekly Exams

Feedback can also be given by following previous described standards.

#### Importing Matching Questions

To import a matching question, the first line must begin with **Type: MT** 

Each answer must contain 2 parts. The 2 parts of the match must be separated with an = Spaces before or after the = are allowed.

## Example:

Type: MT

- 1) Please match the correct software to its function.
- a. Microsoft Word=Word Processor
- b. Microsoft Excel=Spreadsheet
- c. Respondus=Test Generator
- d. Microsoft Access=Database

Feedback can also be given by following previous described standards.

#### Importing Multiple Answer Questions

Multiple answer questions are similar to multiple choice questions; the difference being that there is more than one correct answer.

To import a multiple answer question, the first line must begin with Type: MA

# Example:

Type: MA

- 1) Respondus is a software used to
- \*a. Generate Quizes and Exams
- \*b. Upload a text file into an elearning software
- c. Measure the temperature
- d. Produce on line movies

Feedback can also be given by following previous described standards.

Example of a plain text file. This example can be imported into Respondus and used to generate a quiz or test.

# 000

#### Respondus.txt

- 1) What is Respondus?
- a. The name of a football team
- \*b. A tool for creating and managing exams
- c. The name of a country
- d. None of the above
- 2) Respondus is a tool for creating and managing exams.
- \*a.True
- b. False

#### Type: E

- 3) Please give a detailed essay describing what Respondus is.
- a. Respondus is a powerful tool for creating and managing exams that can be printed to paper or published directly to Blackboard. Exams can be created off line using a familiar Windows environment, or moved to an eLearning system.  $\mathbb{R}$ .  $\mathbb{P}$ .  $\mathbb{E}$  will save you hours on each project.

#### Type: F

- 4) Respondus is used to generate
- a. Tests
- b. Quizzes
- c. Exams
- d. Weekly Exams

#### Type: MT

- 5) Please match the correct software to its function.
- a. Microsoft Word=Word Processor
- b. Microsoft Excel=Spreadsheet
- c. Respondus=Test Generator
- d. Microsoft Access=Database

#### Type: MA

- 6) Respondus is a software used to
- \*a. Generate Quizes and Exams
- \*b. Upload a text file into an elearning software
- c. Measure the temperature
- d. Produce on Line movies